# **opendomainepublic Documentation** *Release rc1*

**openMairie**

January 19, 2012

# **CONTENTS**

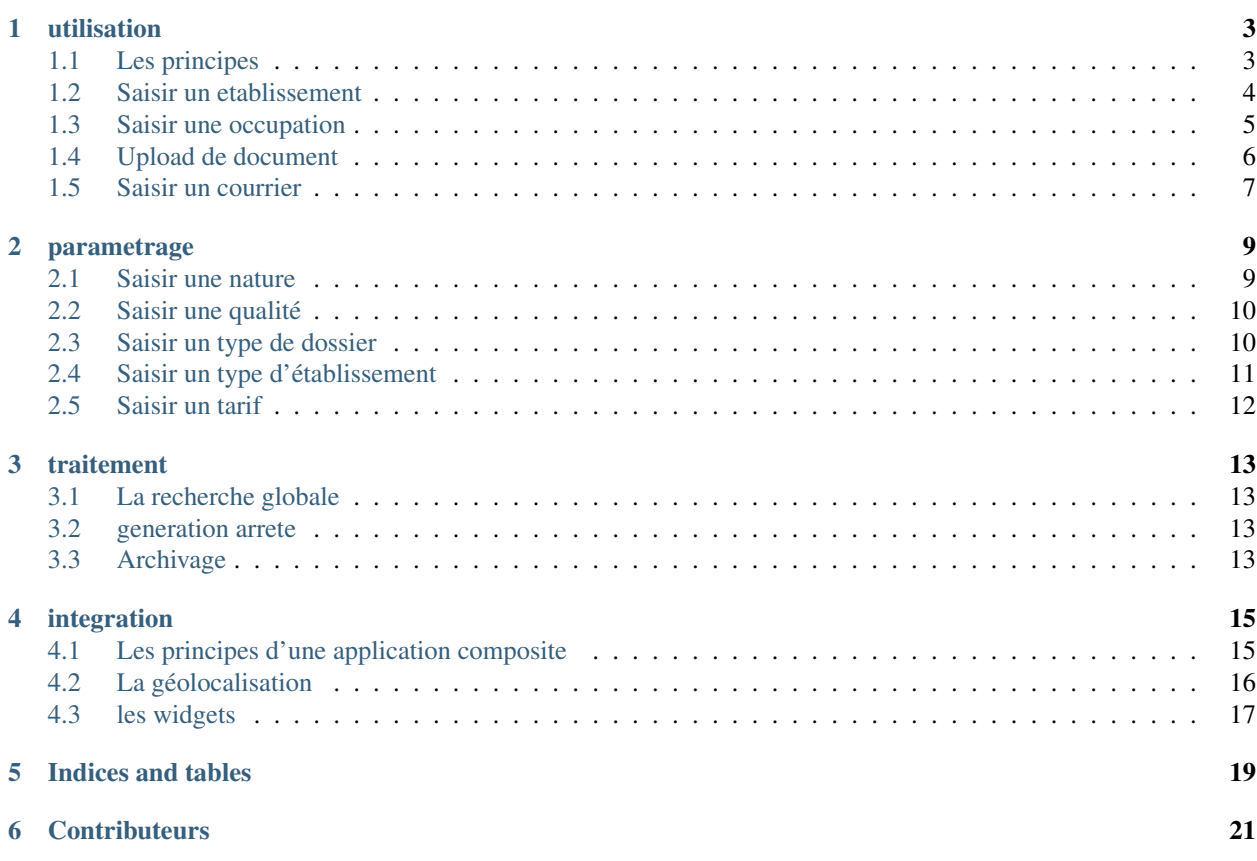

Créé dans le cadre de la mise en oeuvre du SIG communautaire de l'ACCM (Arles camargue crau montagnette) openDomainePublic a pour but de gérer l'occupation du domaine public.

Ce document a pour but de guider les développeurs et les utilisateurs dans la prise en main du projet.

Il est proposé un premier chapitre permettant la prise en main d'openDomainePublic.

Dans un deuxieme chapitre, il est proposé de décrire le paramètrage de l'application afin de personnaliser votre application openDomainePublic et l'adapter à votre organisation.

Le troisième chapitre décrit les traitements spécifiques à openDomainePublic.

Enfin le quatriéme chapître est consacré aux principes d'intégration avec d'autres applications afin de constituer des applications composites (mashup) :

- intégration dans le SIG en utilisant les API google, API bing, API osm,
- integration des autres applications gérant un fichier d'établissement (débit de boisson,

Etablissement recevant du public)

Bonne lecture et n'hésitez pas à nous faire part de vos remarques à l'adresse suivante : [contact@openmairie.org](mailto:contact@openmairie.org) !

Cette création est mise à disposition selon le Contrat Paternité-Partage des Conditions Initiales à l'Identique 2.0 France disponible en ligne <http://creativecommons.org/licenses/by-sa/2.0/fr/> ou par courrier postal à Creative Commons, 171 Second Street, Suite 300, San Francisco, California 94105, USA.

# **UTILISATION**

<span id="page-6-0"></span>Nous vous proposons dans ce chapitre d'utiliser openCimetiere après avoir décrit les principes de l'application.

# <span id="page-6-1"></span>**1.1 Les principes**

openDomainePublic a pour but de gérer l'occupation du domaine public par les établissements.

Les principes sont les suivants :

- la localisation de l'établissement se fait avec un fichier d'adresse postale
- l'occupation du domaine public est un élément surfacique
- le plan de l'occupation réalisé à l'aide d'un outil de dessin (non libre) est annexé à

l'arrêté et il est stocké dans l'onglet dossier

- édition d'un arrêté d'occupation du domaine public à chaque occupation
- l'édition de courrier aux entreprises
- traitement de mise à jour des arrêtés chaque année

Nous vous proposons maintenant d'utiliser openDomainePublic :

- de créer et localiser un etablissement
- saisir une occupation et la dessiner sur une carte
- saisir des courriers
- télécharger les pièces du dossier de l'etablissement

### <span id="page-6-2"></span>**1.2 Saisir un etablissement**

Il est proposé de décrire dans ce paragraphe de decrire la saisie d un etablissement.

Les etablissements sont listés dans le formulaire suivant

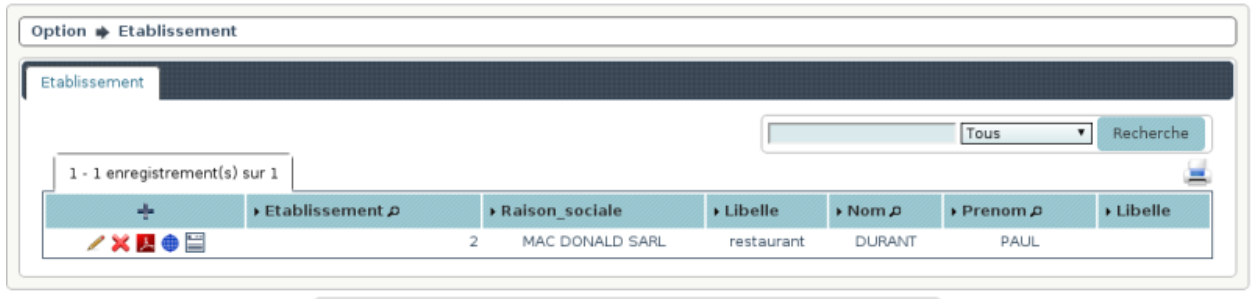

openodp Version 1.0.1beta om4.1.0 | Documentation | openMairie.org

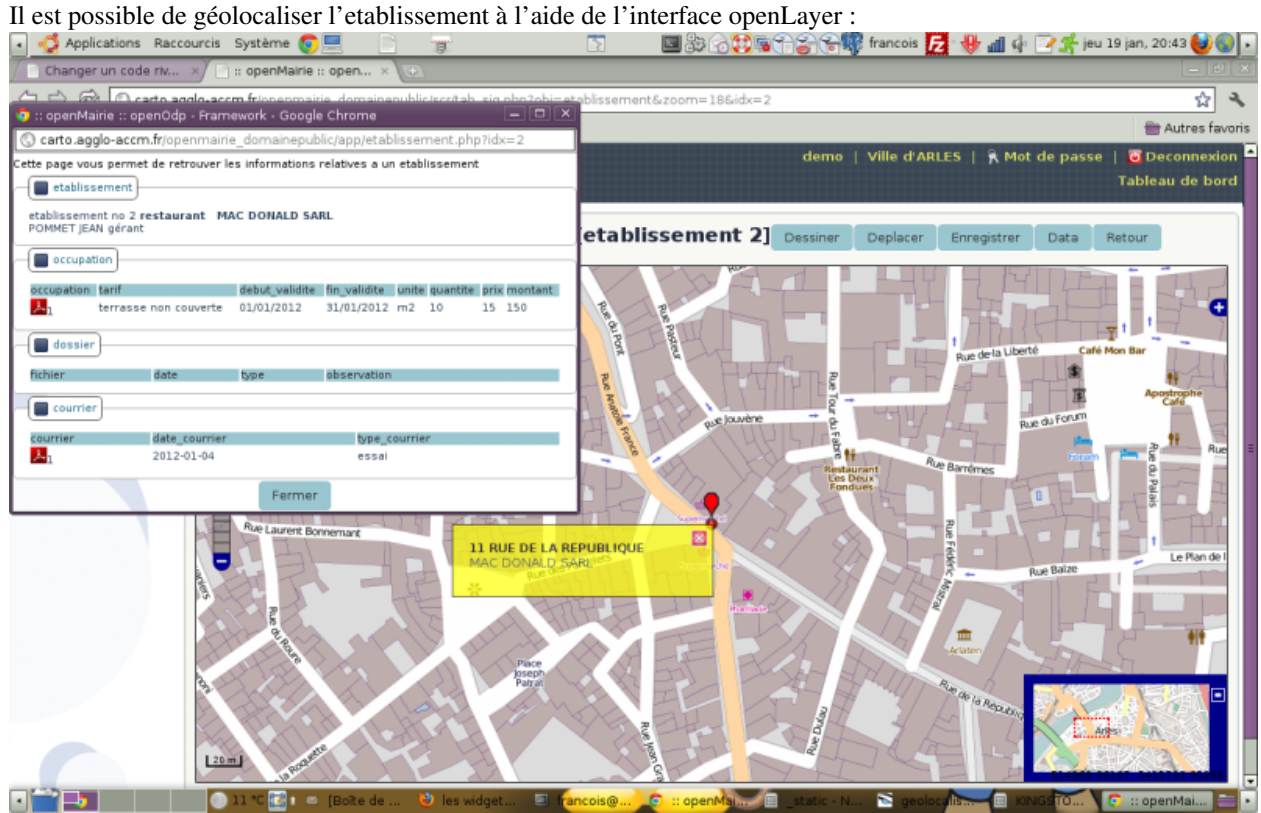

Il est possible de creer ou modifier ou supprimer un emplacement dans le formulaire ci dessous

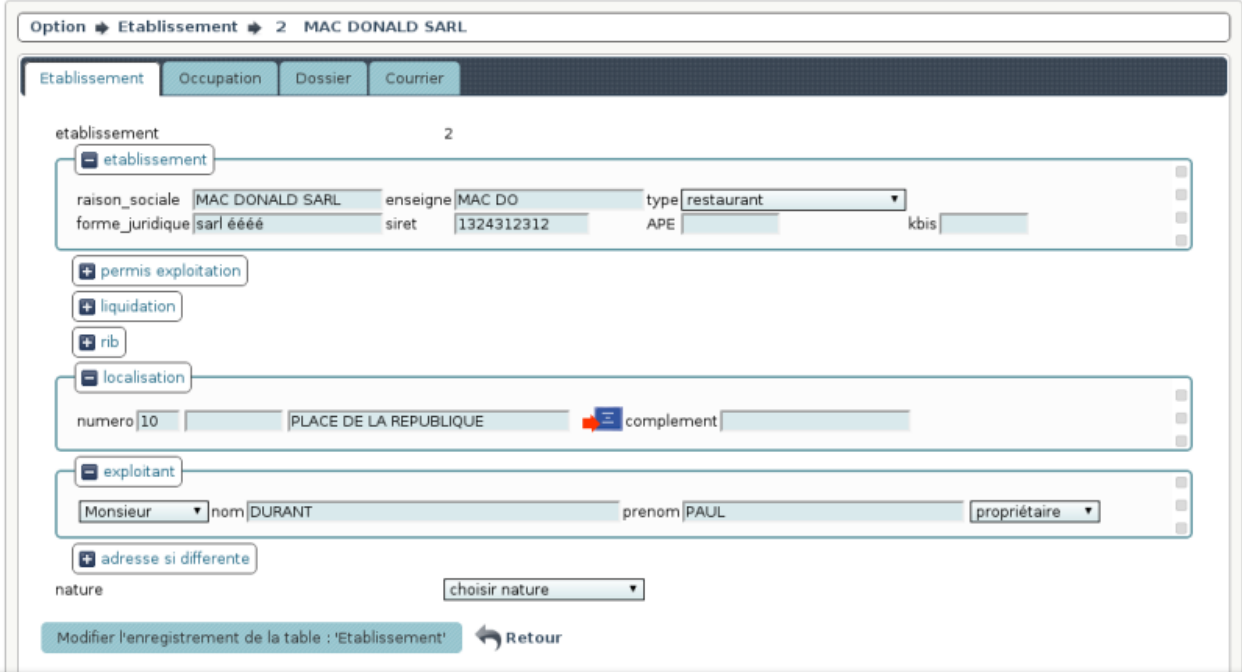

Il faut saisir

l'etablissement

- raison sociale, enseigne, type
- APE, Kbis, SIREN
- RIB

les informations permettant la géolocalisation :

- numero et nom de voie pour acces à l'adressage (par l'image adresse postale) (1)
- l'exploitant de l'etablissement
- 1. ce traitement géolocalise automatiquement l'établissement sur le point d'adresse.

Un traitement automatique en création réplique l'adresse de l'établissment pour l'exploitant si c'est la même.

### <span id="page-8-0"></span>**1.3 Saisir une occupation**

Il est proposé de décrire dans ce paragraphe la saisie d'une occupation de domaine public dans l'onglet "occupation" de l'etablissement.

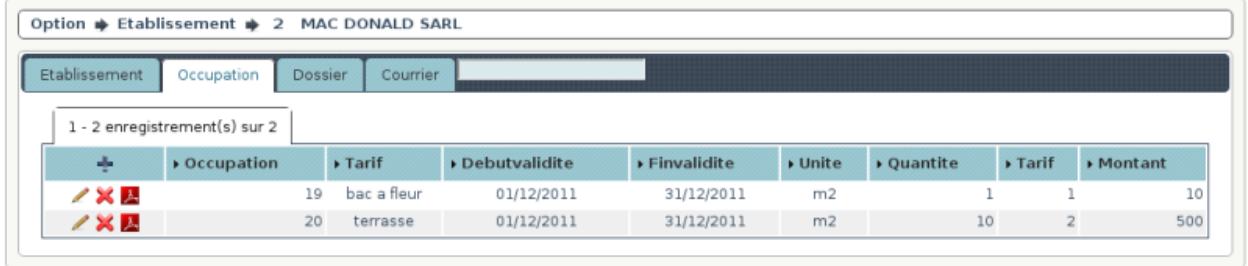

openodp Version 1.0.1beta om4.1.0 | Documentation | openMairie.org

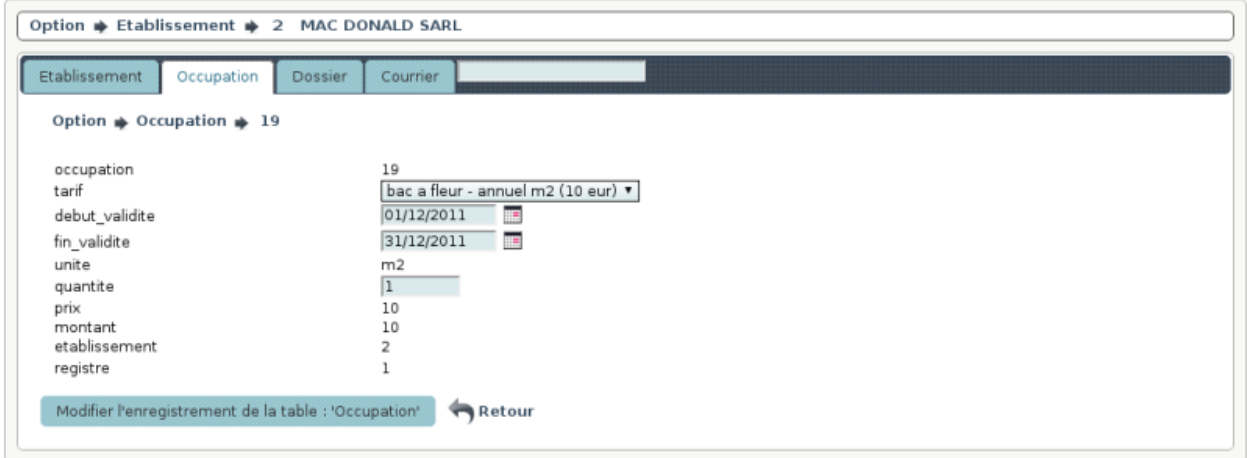

Il est possible de creer ou modifier une occupation dans le formulaire ci dessous

openodp Version 1.0.1beta om4.1.0 | Documentation | openMairie.org

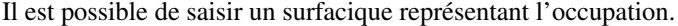

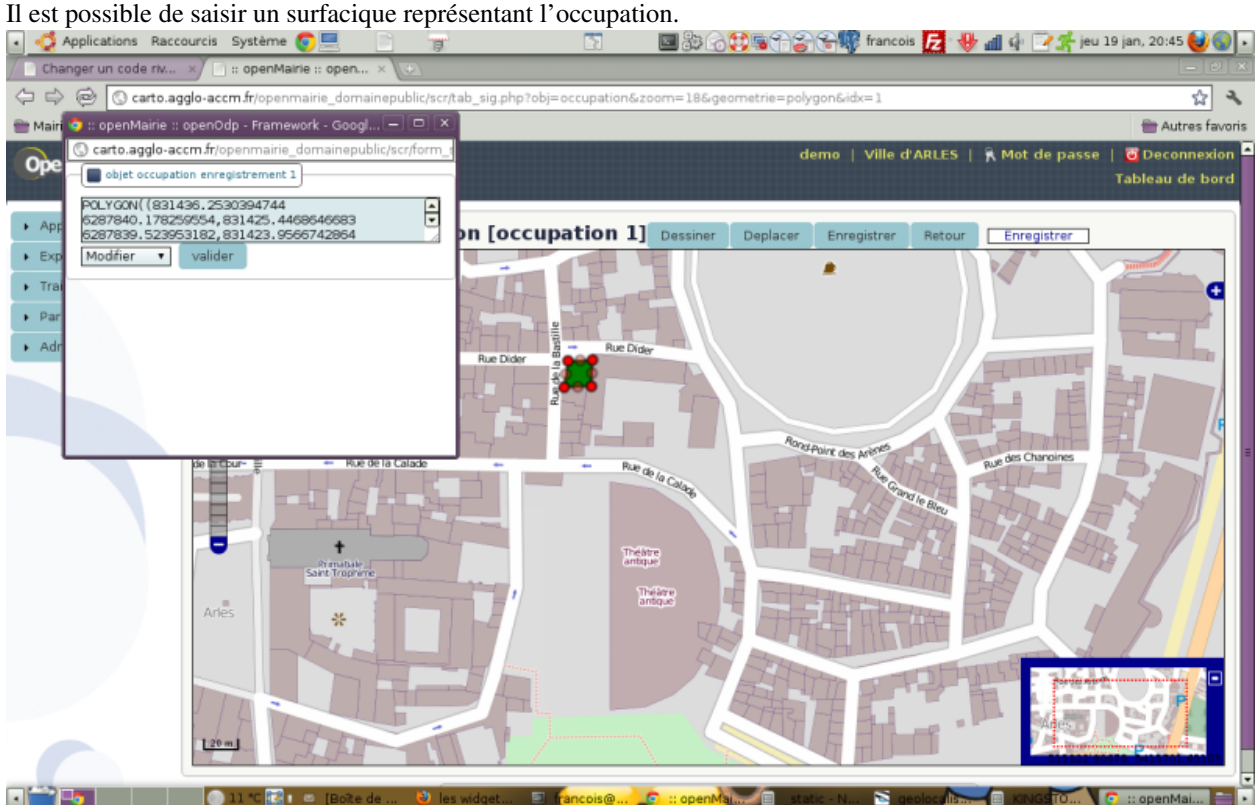

Il est conseillé d'utiliser un outil comme qgis plus performant et plus précis qu'penLayers

Il est saisie :

- l'occupation du domaine public associé à son tarif
- la date du début et de fin de l'occupation
- le nombre d'unité : quantité de m2 par exemple

Le parametrage du tarif se fait dans parametrage/tarif

La facturation s'effectue au prorata temporis : tous mois commencé est dû en entier.

Un traitement de fin d'année permet de renouveller les occupations (en cours). Voir Traitement

L'arrété est paramétré dans om\_etat.

### <span id="page-10-0"></span>**1.4 Upload de document**

Il est proposé de décrire dans ce paragraphe l'upload de document dans les dossiers dans l'onglet "dossier" de l'emplacement.

Les documents du dossier sont listés dans l onglet "dossier"

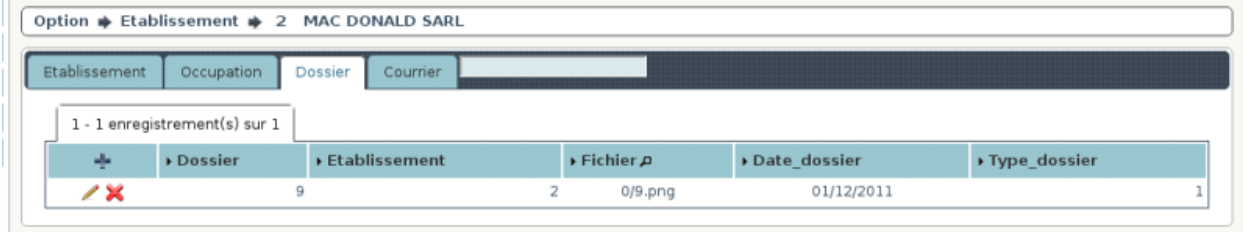

openodp Version 1.0.1beta om4.1.0 | Documentation | openMairie.org

Il est possible de creer ou modifier un dossier dans le formulaire ci dessous

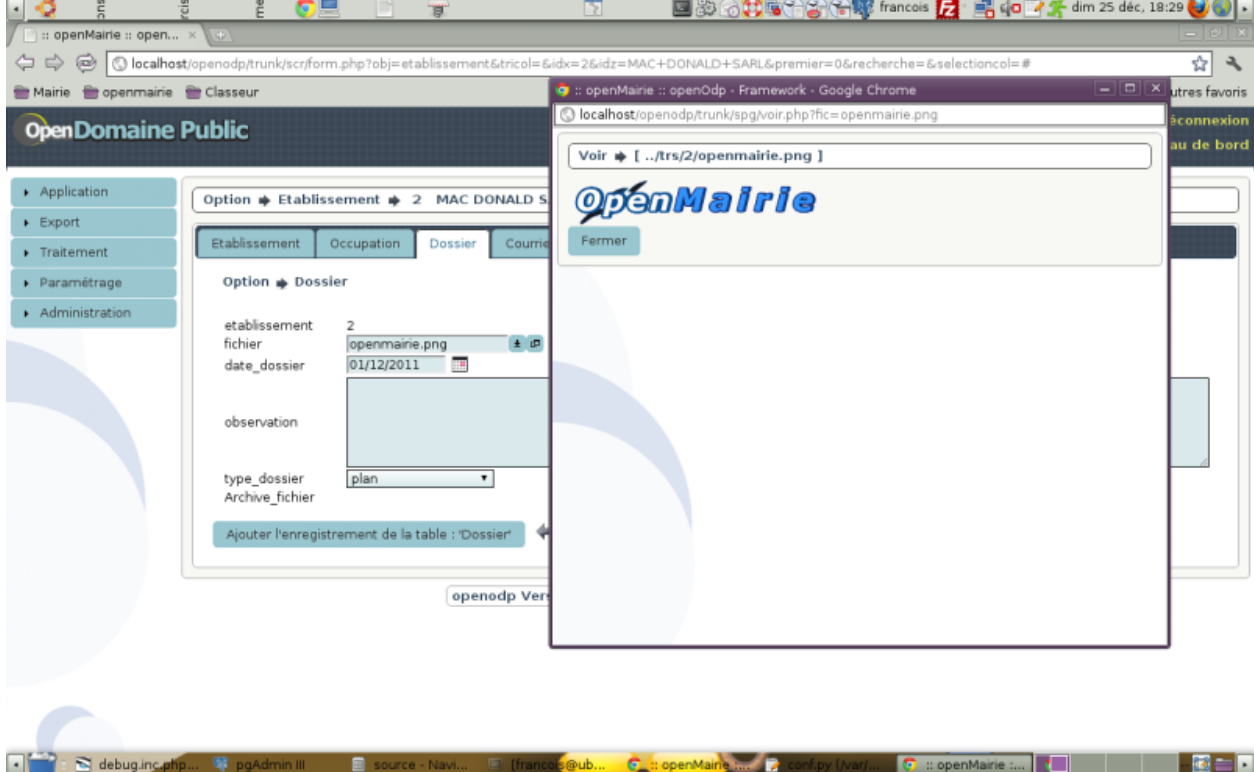

Il est saisie :

- le fichier à télécharger (obligatoire)
- la date
- une observation,

• le type de document: photo ou plan (pdf)

Les documents sont conservés dans le repertoire trs/numero\_de\_collectivité

Ils sont codifiés de la manière suivante

numero\_dossier.png pour la première photo

Ils sont classés par centaine dans le repertoire désigné ci dessus.

### <span id="page-11-0"></span>**1.5 Saisir un courrier**

Il est proposé de décrire dans ce paragraphe de decrire la saisie de courrier dans l'onglet "courrier" de l'emplacement. Les courriers envoyés sont listés dans l onglet "courrier"

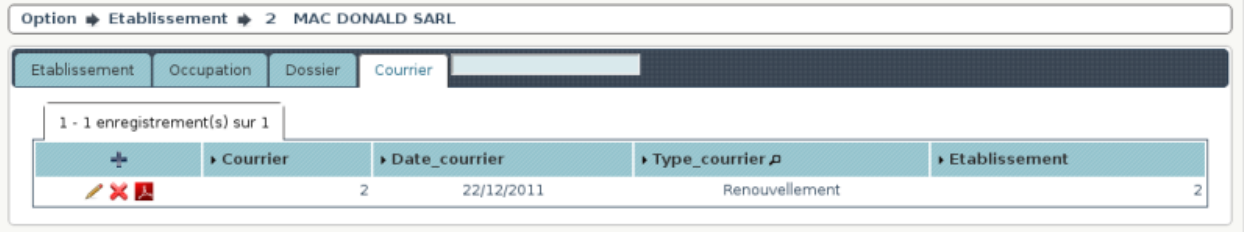

nnanndn Varsinn 1.0 Thata amd 1.0 | Documentation | onanMairia am

Il est possible de creer ou modifier un courrier dans le formulaire ci dessous

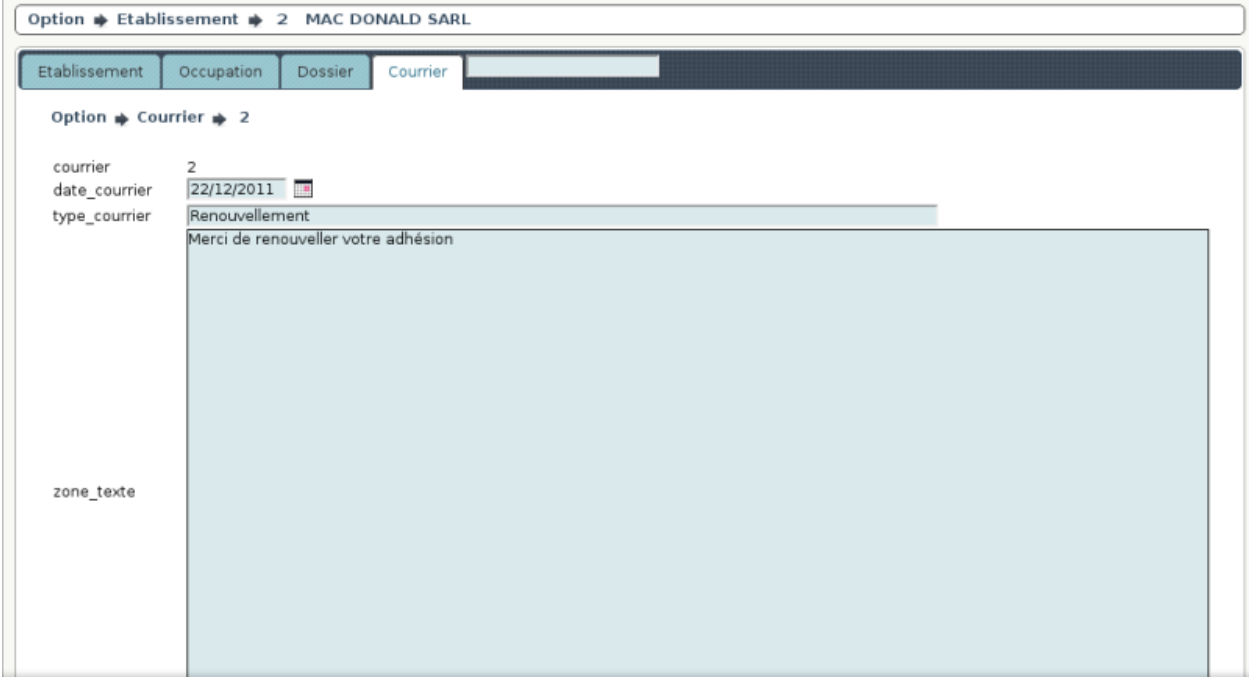

Il est saisie :

- la date d envoi (par defaut la date du jour)
- l'objet
- le texte

Le courrier est paramétré dans om\_etat

**TWO**

# **PARAMETRAGE**

<span id="page-12-0"></span>Nous vous proposons dans ce chapitre d'utiliser le parametrage.

Un paramétrage de base est disponnible dans data/pgsql/parametrage.sql

# <span id="page-12-1"></span>**2.1 Saisir une nature**

Il est proposé de décrire dans ce paragraphe de decrire la saisie de nature dans le menu paramétrage.

Une nature est un type d'occupation de domaine public suivant l'activité d'une entreprise:

- dans une activité d'accueil : terrasse, bacs a fleurs
- dans une activité de travaux : benne, échaffaudage ...

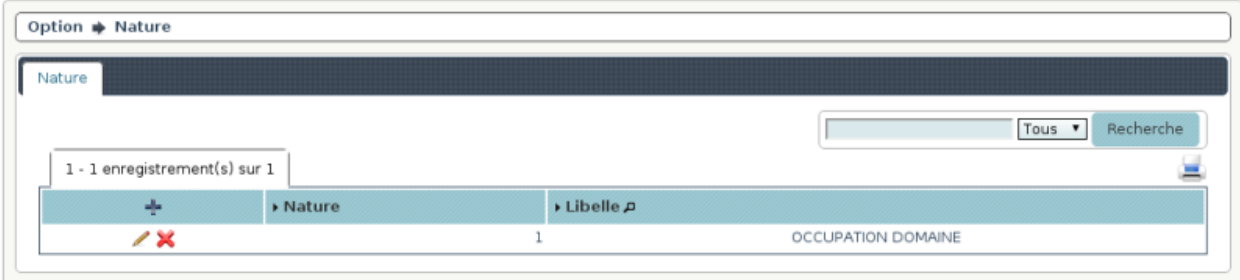

openodp Version 1.0.1beta om4.1.0 | Documentation | openMairie.org

Il est possible de créer ou modifier une nature dans le formulaire ci dessous

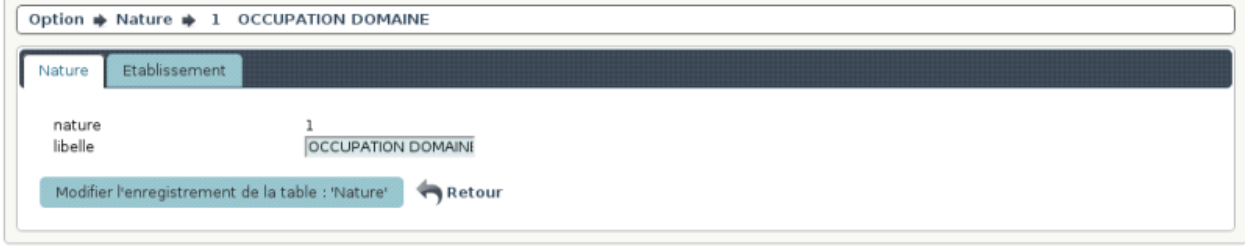

openodp Version 1.0.1beta om4.1.0 | Documentation | openMairie.org

Il est saisie :

• le code nature et le libellé

Dans un onglet, il est possible d'accéder aux établissements de chaque nature.

### <span id="page-13-0"></span>**2.2 Saisir une qualité**

Il est proposé de décrire dans ce paragraphe de decrire la saisie d'une qualité dans l'option paramétrage du menu La qualité est attaché à l'exploitant : gérant, propriétaire ...

Les qualités sont listées dans l'option voie du menu paramétrage

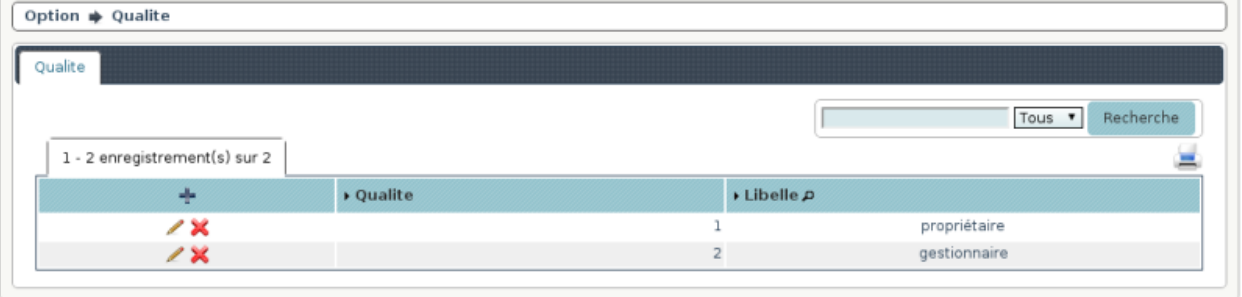

openodp Version 1.0.1beta om4.1.0 | Documentation | openMairie.org

Il est possible de creer ou modifier une voie dans le formulaire ci dessous

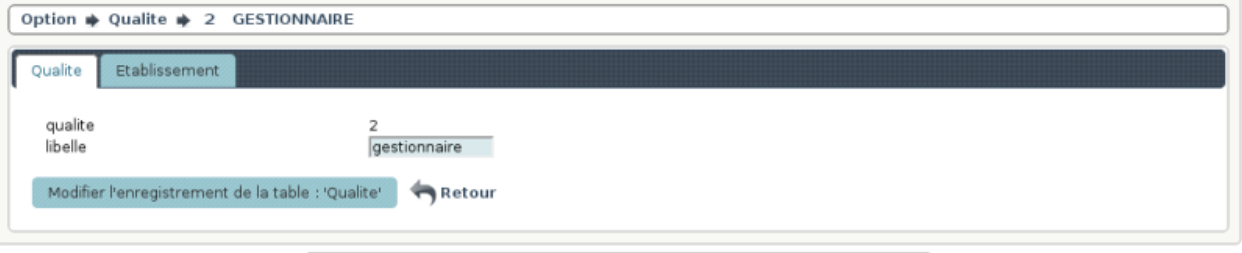

openodp Version 1.0.1beta om4.1.0 | Documentation | openMairie.org

Il est saisie :

• le code et le libelle de la qualité

Dans un onglet, il est possible d'accéder aux exploitants des établissements pour chaque nature.

### <span id="page-13-1"></span>**2.3 Saisir un type de dossier**

Les types de dossier sont listés dans le menu "paramétrage":

Il est proposé de décrire dans ce paragraphe de decrire la saisie d'un type de dossier dans le menu option parametrage.

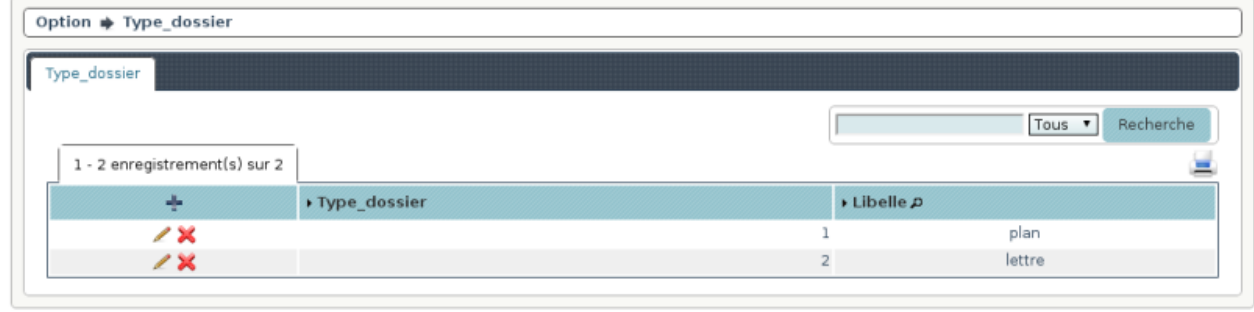

openodp Version 1.0.1beta om4.1.0 | Documentation | openMairie.org

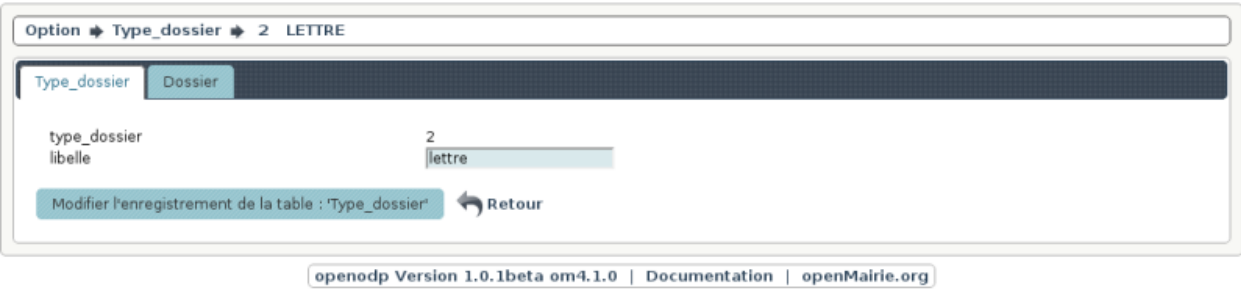

Il est possible de créer ou modifier une zone dans le formulaire ci dessous

Il est saisie :

• le code et le libellé du type de dossier

Dans un onglet, il est possible d'accéder aux dossiers de chaque nature.

## <span id="page-14-0"></span>**2.4 Saisir un type d'établissement**

Il est proposé de décrire dans ce paragraphe la saisie des types d'établissement dans le menu paramètrage

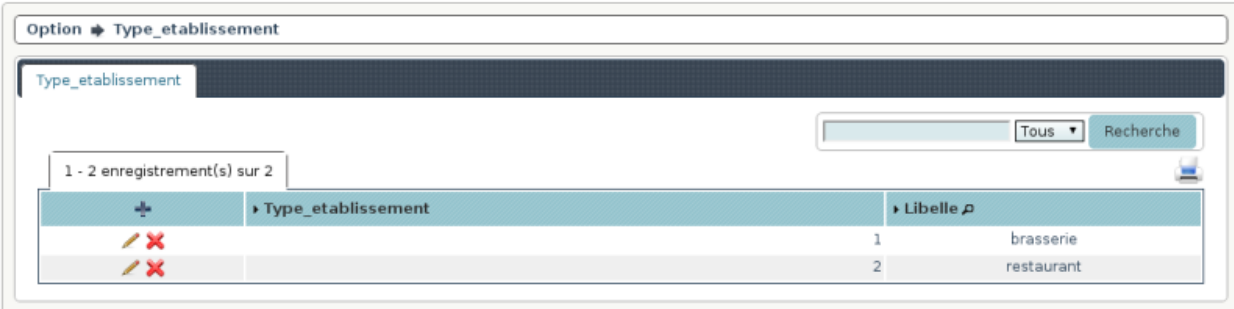

Les types d'établissement sont listées dans le formulaire suivant

openodp Version 1.0.1beta om4.1.0 | Documentation | openMairie.org

Il est possible de créer ou modifier ou supprimer un type d'établissement dans le formulaire ci dessous

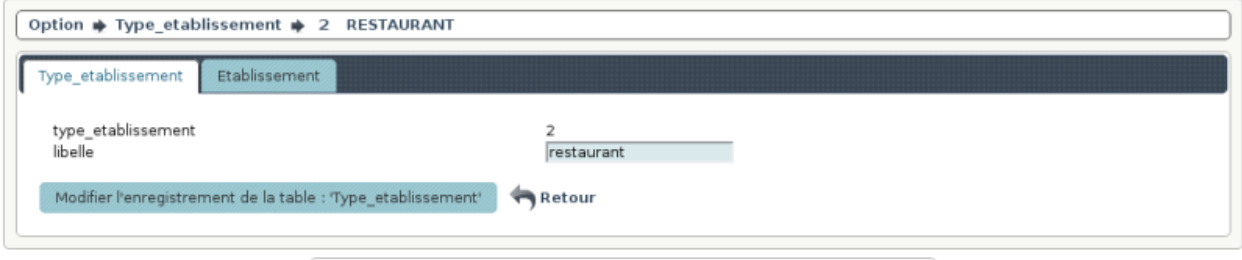

openodp Version 1.0.1beta om4.1.0 | Documentation | openMairie.org

Il est saisie :

• le code et le libellé du type d'établissement

Dans un onglet, il est possible d'accéder aux établissements de chaque type.

# <span id="page-15-0"></span>**2.5 Saisir un tarif**

Il est proposé de décrire dans ce paragraphe de decrire la saisie des tarifs dans le menu paramètrage

Le tarif est paramétré suivant les prescriptions de l'arrété de la collectivité

Les tarifs sont listés dans le formulaire suivant

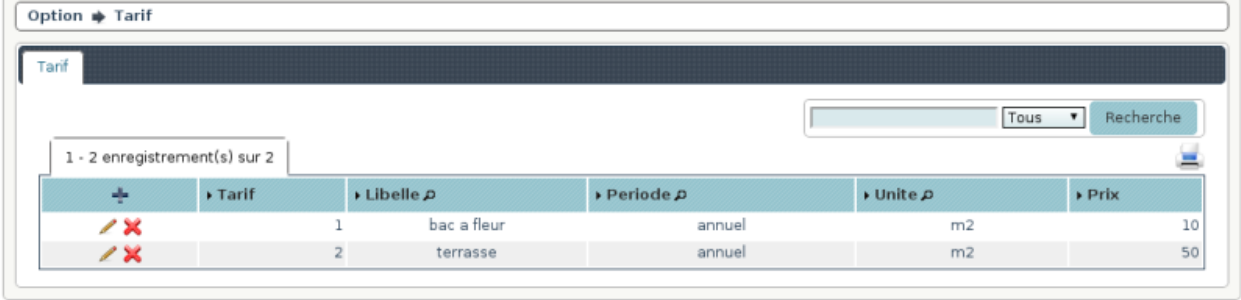

openodp Version 1.0.1beta om4.1.0 | Documentation | openMairie.org

Il est possible de créer ou modifier un plans dans le formulaire ci dessous

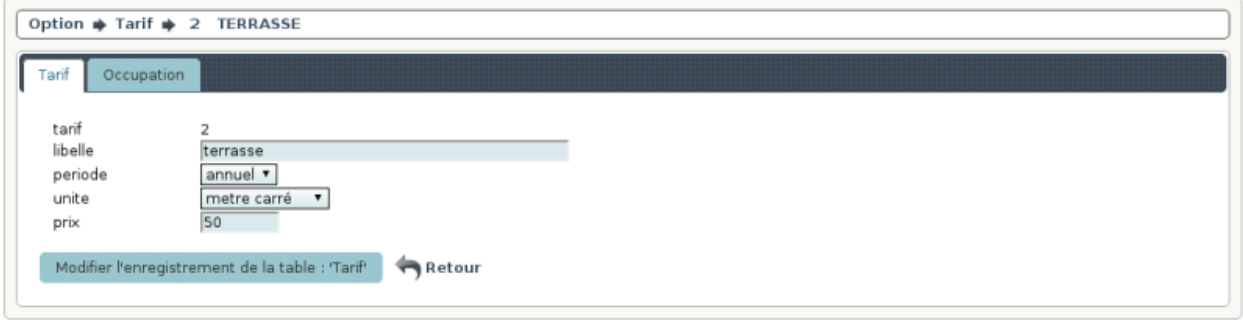

openodp Version 1.0.1beta om4.1.0 | Documentation | openMairie.org

Il est saisie :

- un libellé
- la période de tarification : an / mis / jour
- l'unité de référence : m2, m linéaire ou forfait
- le prix (à l'unité)

Dans un onglet, il est possible d'accéder aux occupations de chaque tarif.

**THREE**

# **TRAITEMENT**

<span id="page-16-0"></span>Nous vous proposons dans ce chapitre de mettre en oeuvre les traitements

# <span id="page-16-1"></span>**3.1 La recherche globale**

Ce traitement n'est pas implémennté en version 1.0.0.

# <span id="page-16-2"></span>**3.2 generation arrete**

Un traitement est à prévoir en fin d'année pour reproduire les arrêtés s'une année à l'autre

# <span id="page-16-3"></span>**3.3 Archivage**

Un programme d'archivage sera prévu dans une prochaine version.

# **INTEGRATION**

<span id="page-18-0"></span>Nous vous proposons dans ce chapître de décrire l'intégration d'openDomainePublic dans le système d'information

- principes d'une application composite (mashup)
- integration avec des vues (adressage)
- les fonds de cartes internet
- le tableau de bord parametrable (widget)

# <span id="page-18-1"></span>**4.1 Les principes d'une application composite**

openDomainePublic permet de construire une application composite en intégrant des contenus venant d'applications externes.

C'est ainsi que les etablissements peuvent s' afficher sur des fonds de carte internet.

Suivant wikipedia : "Une application composite (ou mashup ou encore mash-up) est une application qui combine du contenu ou du service provenant de plusieurs applications plus ou moins hétérogènes."

#### [http://fr.wikipedia.org/wiki/Application\\_composite](http://fr.wikipedia.org/wiki/Application_composite)

Les applications composites permettent de construire une application rapidement a un faible coût grace à la fusion de multiples services internet. Les composants sont facilement ré utilisables

openDomainePublic respecte les formats interopérables définies pour les bases de données par l'OGC.

"L'Open Geospatial Consortium, ou OGC, est un consortium international pour développer et promouvoir des standards ouverts, les spécifications OpenGIS®, afin de garantir l'interopérabilité des contenus, des services et des échanges dans les domaines de la géomatique et de l'information géographique".

[http://fr.wikipedia.org/wiki/Open\\_Geospatial\\_Consortium](http://fr.wikipedia.org/wiki/Open_Geospatial_Consortium)

C'est ainsi que les données peuvent être consultés par tous les outils acceptant les formats postgis, wms, wfs, kml, gml, json ... et notament QGIS (outil client lourd).

Il est décrit ici les principes d'integration d'openDomainePublic dans le domaine de l'information géographique.

- la géolocalisation de l'emplacement
- l'utilisation de vues pour se connecter sur des bases externes

Il est decrit ensuite l'intégration au travers de tableau de bord personnalisé.

# <span id="page-19-0"></span>**4.2 La géolocalisation**

Il est décrit ici les principes d'integration dans un SIG :

- la géolocalisation automatique de l'etablissement
- l'utilisation de vues pour se connecter sur des bases externes
- le dessin de l'occupation du domaine public

#### **4.2.1 La geolocalisation automatique de l'établissement**

La géolocalisation se fait pour les etablissements par un point

La géolocalisation se fait sur la table adresse\_postale si elle est renseignée.

Sinon, le script spg/adresse\_postale.php propose un accés à google, bing ou mapquest (outil libre)

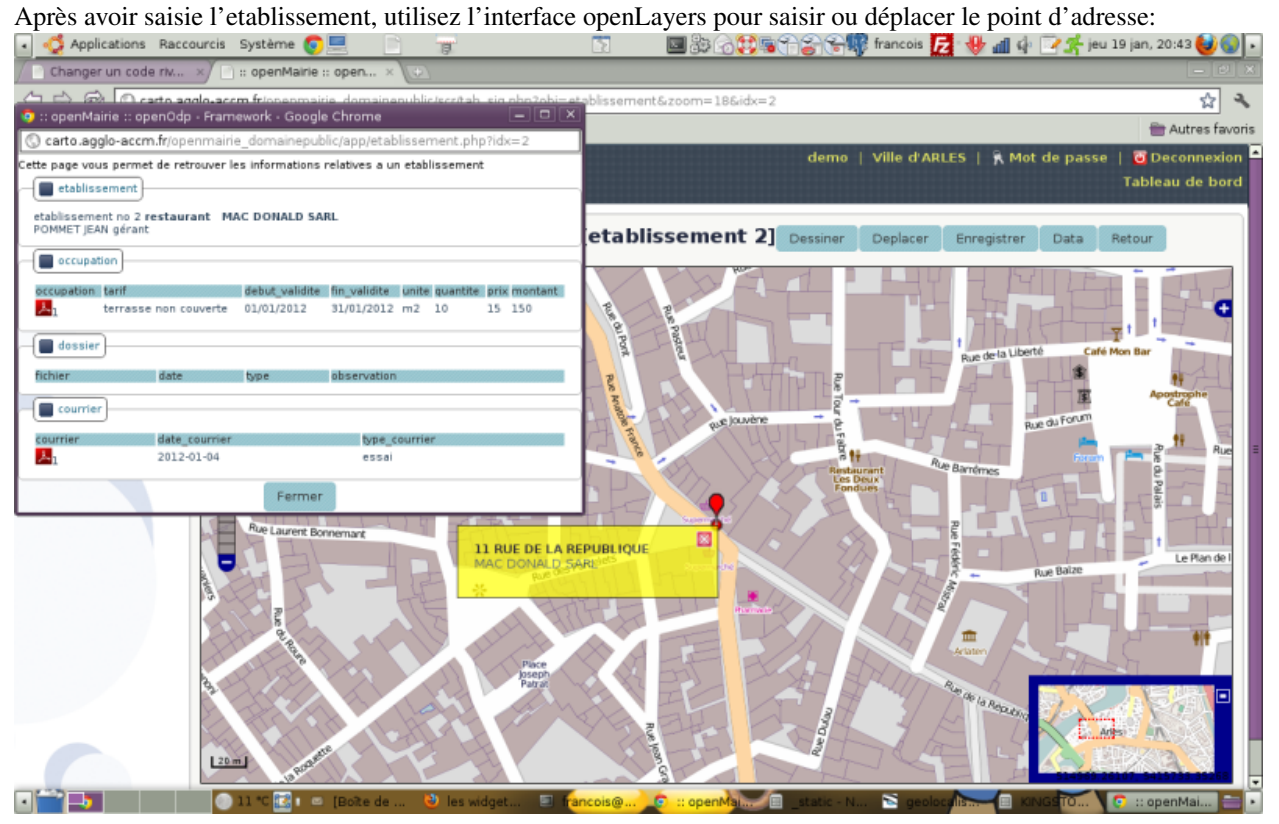

Vous avez le détail de fonctionnement de l'interface dans le guide du développeur openMairie (Information géographique)

#### **4.2.2 Les vues sur des bases internes ou externes**

Il est possible avec postgresql et dblink d'utiliser une base de données externe ( voir installation et utilisation de dblink dans le guide du développeur openMairie)

Il est possible aussi de mettre openDomainePublic dans un schéma et de faire une simple vue sur le schéma du SG

Ces vues se substitue alors aux tables de base et elles ne sont pas modifiables. Elles doivent être déclarées dans dyn/var.inc

```
$vue_adresse_postale = 1;
1= vue active
0= vue non active
```
De la même manière, il est possible d'activer des vues sur des projéts gérants des établissements

- openDebitBisson
- openEtablissementRecevantPublic (projet de la ville de Marseille)

Les vues proposées sont dans init\_metier\_vue.sql

Il est proposé un script de récupération de données relatifs aux établissements de ces 2 logiciels

#### **4.2.3 Le dessin de l'occupation du domaine public**

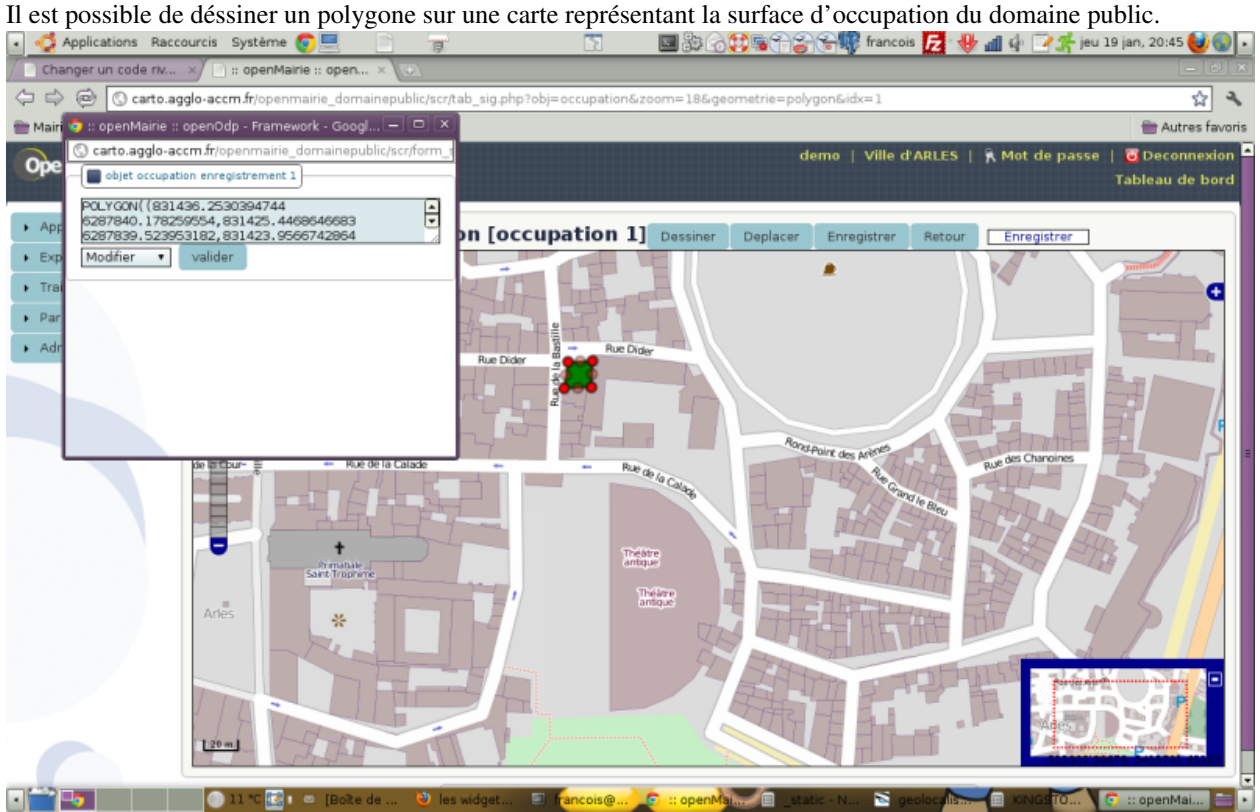

Il est nettement préférable d'utiliser un outil comme qgis plus précis et plus efficace que l'outil openLayers proposé dans openDomainePublic

### <span id="page-20-0"></span>**4.3 les widgets**

openDomainePublic permet de construire une application composite en integrant des widgets dans le tableau de bord. Le mode de fonctionnement des widget est décrit dans le guide du développeur openMairie.

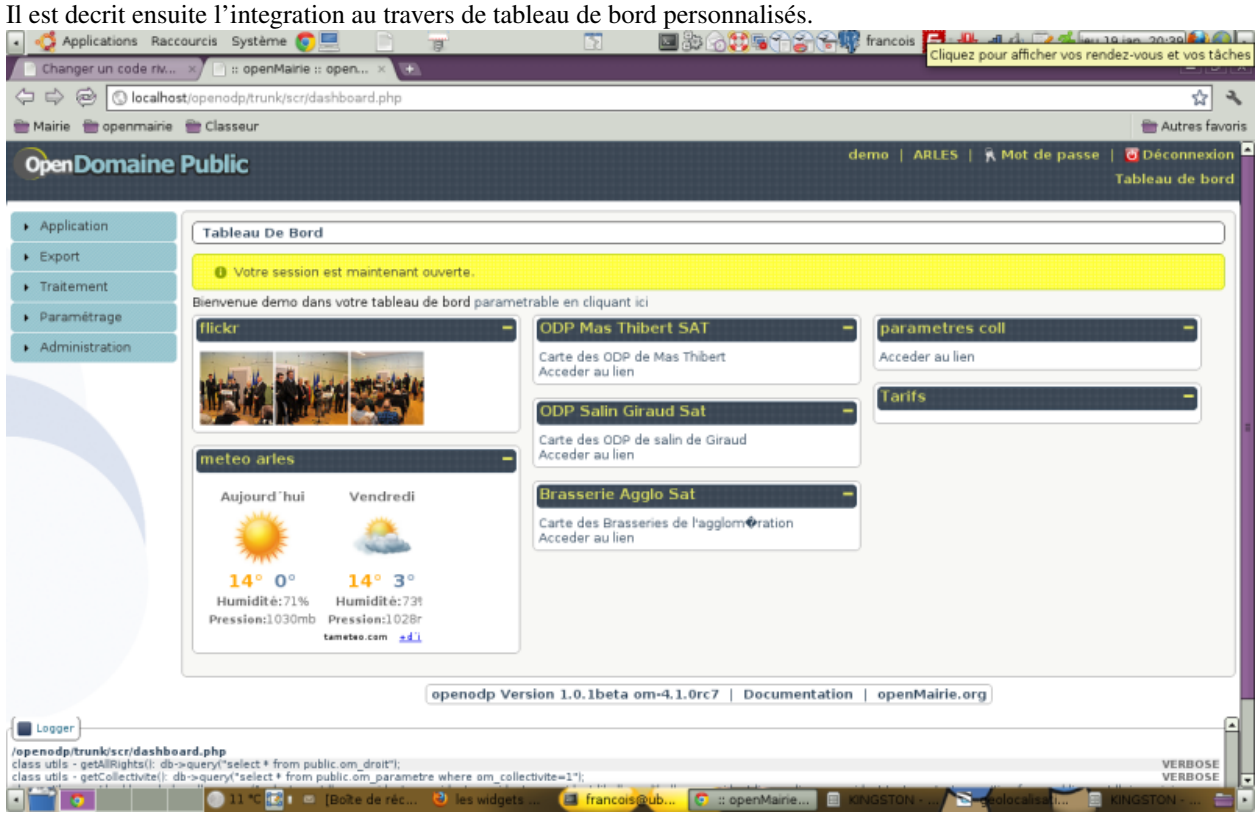

Il est donc possible de créer tout type de widget et de les intégrer dans un tableau de bord personnalisé :

Dans notre cas ci dessus, l'utilisateur "demo" a accès :

#### • à des applications externes

la météo à Arles l'horoscope du jour les actualités via google

• à des applications internes

"statistiques" de surveillance : opération en cours

• à des applications composites

carte des restaurants, des brasseries ... de salin de giraud ...

**FIVE**

# **INDICES AND TABLES**

- <span id="page-22-0"></span>• *genindex*
- *modindex*
- *search*
- bibliographie

<http://www.openmairie.org/telechargement/openMairie-Guidedudveloppeur.pdf/view>

**SIX**

# **CONTRIBUTEURS**

<span id="page-24-0"></span>• [Francois Raynaud](mailto:contact@openmairie.org)